**xfs**

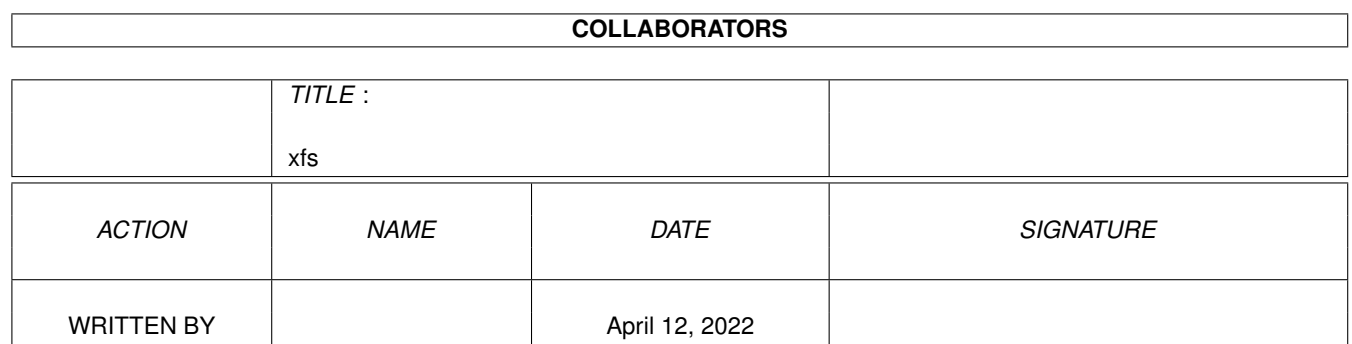

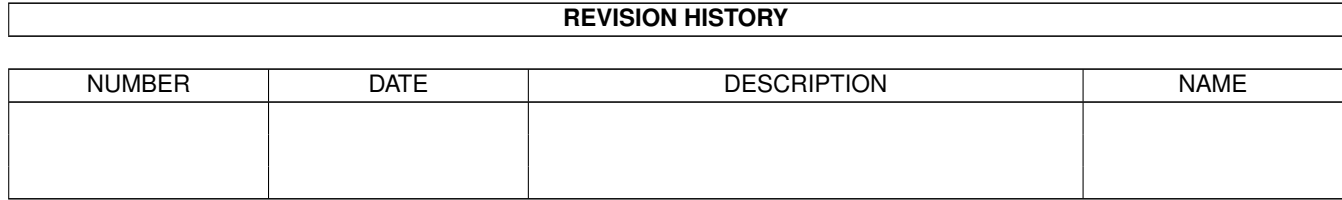

# **Contents**

#### $1$  xfs

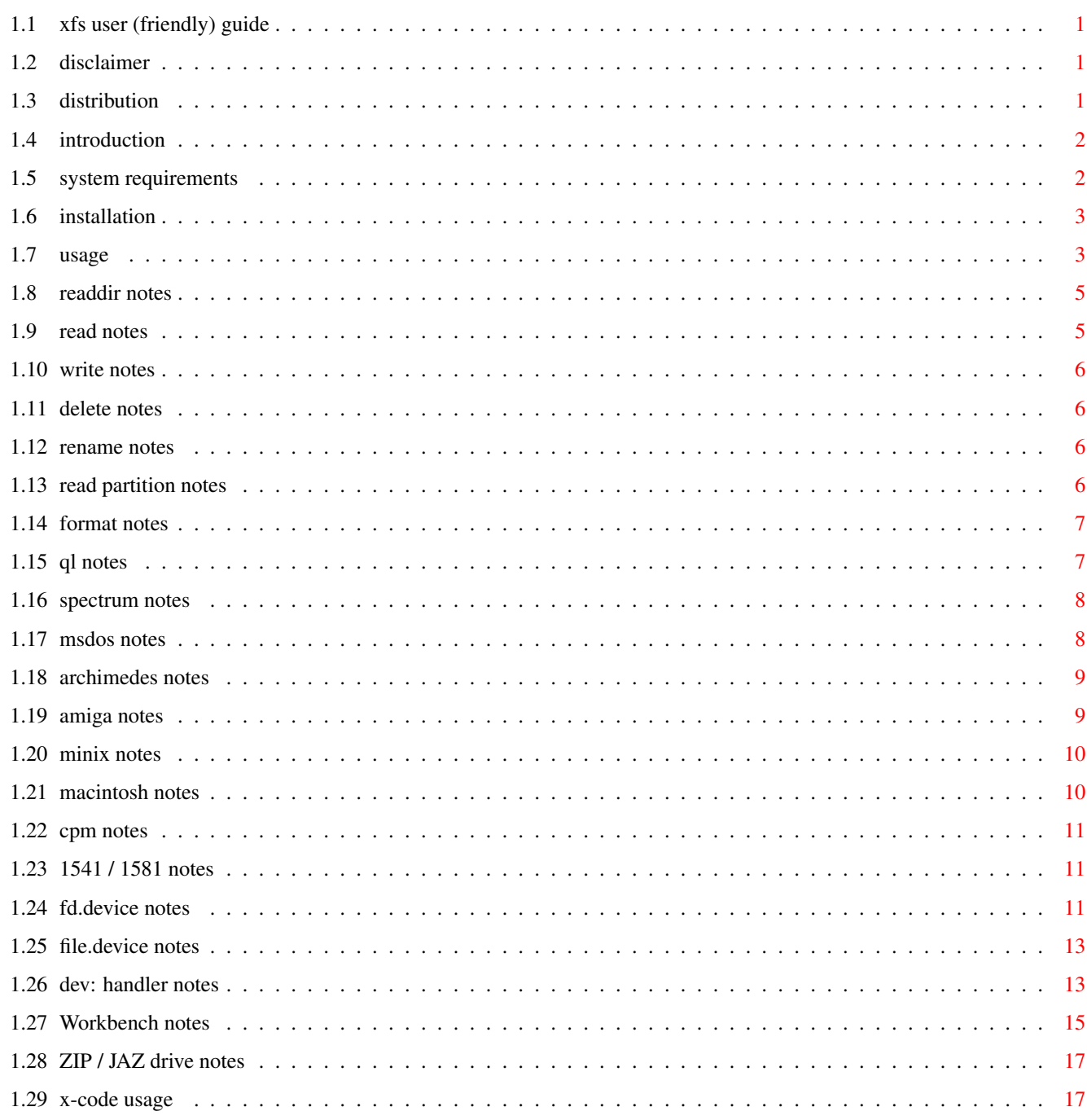

 $\mathbf{1}$ 

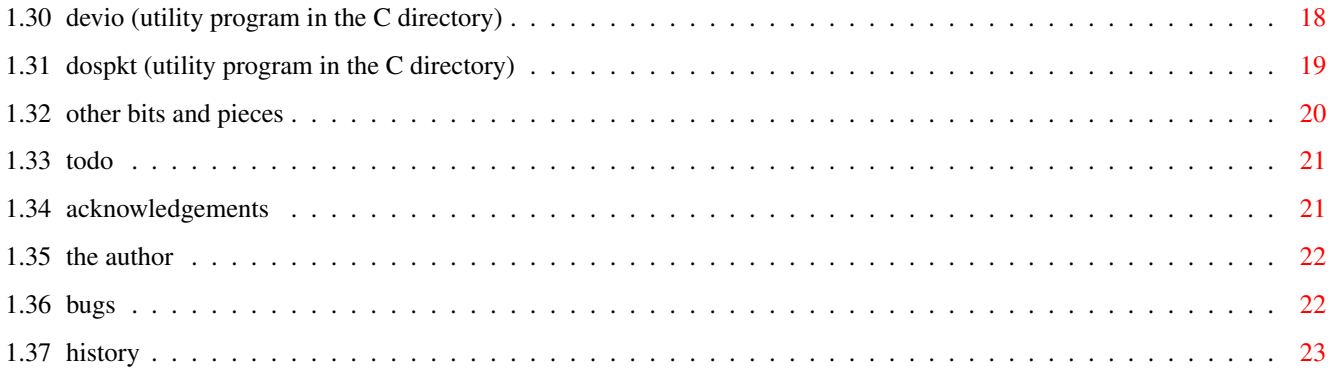

# <span id="page-4-0"></span>**Chapter 1**

# **xfs**

# <span id="page-4-1"></span>**1.1 xfs user (friendly) guide**

xfs - XFileSystem © 1998 frans (francis swift) user guide [disclaimer](#page-4-4) [distribution](#page-4-5) [introduction](#page-5-2) [system requirements](#page-5-3) [installation](#page-6-2) [usage](#page-6-3) [todo](#page-24-2) [acknowledgements](#page-24-3) [the author](#page-25-2) [bugs](#page-25-3) [history](#page-26-1)

# <span id="page-4-2"></span>**1.2 disclaimer**

<span id="page-4-4"></span>This program is provided "as is" without warranty of any kind, either expressed or implied, including, but no limited to, the implied warranty of fitness for a particular purpose. The entire risk as to the results, reliability and performance of this program is assumed by you.

## <span id="page-4-3"></span>**1.3 distribution**

<span id="page-4-5"></span>This program is freely distributable. Distribution is allowed if the following conditions are met:

1. Program and documentation must not be changed in any way,

except for archiving with an archiver, for which the corresponding unarchiver will work on any CPU type used in Amigas at the time of distribution.

- 2. Program, documentation and the icons for the program and the documentation must be distributed together.
- 3. The file names of the program, documentation and icons must not be changed. However, you ARE allowed to change the default tool of the documentation icon. You are also allowed to shapshot the icons if you really need to.
- 4. Only a nominal and small fee for copying is charged, unless some sort of media is supplied with xfs, in which case it is allowed to add the cost of that media to the charge.
- 5. xfs or parts of it must not be sold in combination with or as part of commercial software without my written permission.

#### <span id="page-5-0"></span>**1.4 introduction**

<span id="page-5-2"></span>XFileSystem (xfs) is a package consisting of a filesystem (xfsd) and an exec device (fd.device) that enables your amiga to recognise multiple disk types.

Basically I had written two handlers (QL and Spectrum), and had nearly completed another (an 8.3 style PC one) and I just thought it would be more convenient to integrate them. Of course, a low level device which could understand different disk track encoding was also necessary. Luckily I was already writing one (to read 256/512/1024 byte sectors), and that eventually became known as fd.device.

Eventually, when I have finalised the internal API (just at this moment undergoing a major revision to adapt it to Mac disks), I hope to release the source code, or at least enough to allow further additions to the disks that are recognised.

I should make it clear at this point that internally the handlers don't know they're running on an amiga, as they only see a 'virtual' machine interface. This will allow me to port the code to other environments. It should be possible to get it to run on the PC, maybe even the QL.

#### <span id="page-5-1"></span>**1.5 system requirements**

<span id="page-5-3"></span>xfs is designed to be compatible with the amiga operating system from WB1.3 upwards.

Note that there are two versions of fd.device, the current default is a slightly naughty hardware-hitting one. The other one (which

can be found in devs/storage) is more system friendly, but has proved to be slightly incompatible with some mac/pc disk controllers, so don't use it unless you have to. (XL DRIVES: you \_must\_ use the system friendly fd.device on XL drives, because the hardware-hitting version bypasses the highdensitypatch.) (V2.15) Just thought I'd mention that the XL version of fd.device has to

poke the trackdisk.device to enable it to access diskspare.device 82 track disks, so 'system friendly' is a misnomer. Still, it does it in as system-friendly a way as possible.

#### <span id="page-6-0"></span>**1.6 installation**

<span id="page-6-2"></span>Note that in the instructions below, FD0 / FD1 refers to the mountlists for xfsd using fd.device, and FX0 / FX1 if for some strange reason you insist on using mfm.device.

Quick installation notes:

FIRST

Open the drawer "L" in the XFS directory and drag the program "xfsd" to your system "L:" drawer.

Open the drawer "DEVS" in the XFS directory and drag the program "fd.device" to your system "DEVS:" drawer.

THEN for Workbench 2.1 and later

Drag the icons FD0:, FD1:, FX0: and FX1: into your system "Storage/DOSDrivers" drawer or "Devices/DOSDrivers" drawer.

Double click the FD0: or FD1: to mount the volume using fd.device Double click the FX0: or FX1: to mount the volume using mfm.device

OR for old Workbenches

Copy the updated mount.xfsd file to DEVS: and add a line to your startup for each drive you want to connect to XFS, as follows:

MOUNT FD0: FROM DEVS: mount.xfsd ; to use fd.device MOUNT FD1: FROM DEVS:mount.xfsd

or

MOUNT FX0: FROM DEVS: mount.xfsd ; to use mfm.device MOUNT FX1: FROM DEVS:mount.xfsd

#### <span id="page-6-3"></span><span id="page-6-1"></span>**1.7 usage**

Usage should be (generally) fairly transparent, but here are a few disk type specific notes.

```
readdir
 read
write
delete
rename
readpart
format
amiga
  + + + + + +
msdos/w95
  + + + + + +
macintosh
  + + +ql
  + + + + +
minix
  + + + + +
archimedes
 + +
cpm
 + + +1541/1581
 + +
spectrum
 + +
fd.device
 devio
 Workbench
file.device
dospkt
ZIP / JAZ drives
devd / DEV:
 x-code
```
other...

#### <span id="page-8-0"></span>**1.8 readdir notes**

By 'readdir' I mean that commands like List, Dir etc should work, and hopefully directory utilities should as well.

The Examine/ExamineNext calls are supported, but currently the ExamineAll packet is disabled, which means it should work ok. Yes, you did read that correctly. If a handler doesn't support ExamineAll the Dos emulates it via Examine and ExamineNext. I'll re-enable it when it's fixed.

Note that (internally) file names are converted from however they are stored on disk into utf-8, which is a byte-sequence implementation of unicode. This should allow any filename to be read correctly. Of course, the amiga is limited in its own character set, so the internal utf-8 representation is further converted to either normal 8 bit ascii (iso) if that is possible, or to a sort of hybrid www/utf-8 sequence, eg

Unicode Entity Name utf-8 sequence in amiga directory listings

0x0192 & fnof; 0xC6,0x92 %C6%92

Note that standard AmigaDos commands don't allow '%' characters in filenames, but any third party programs like NewList, Ls etc, and directory utilities like DirWork should have no problem accessing these files through xfsd.

As an added bonus, I have included my program x-code which is a utility that converts between the various character representations shown above.

#### <span id="page-8-1"></span>**1.9 read notes**

By 'read' I mean that commands/programs that open files to read should work, so you can use Copy, Type etc, and various viewer programs. For this to work, Lock/Open/Read style calls are supported.

In general, xfsd does no translation of contents, as I don't consider a disk handler the proper place to be converting files from one locale, code page, cr/lf etc to another system. The only (slight) exception to this is for spectrum disks, where the files are converted to ZX82 format, which is in any case just a 'wrapper' format, and doesn't change the contents.

#### <span id="page-9-0"></span>**1.10 write notes**

By 'write' I mean that commands/programs that open files to write should work, and also that (where applicable) you should be able to create directories, so you can use Copy, MakeDir etc. See also

> usage >> read .

#### <span id="page-9-1"></span>**1.11 delete notes**

By 'delete' I mean that commands/programs that actually remove files / directories should work. This is not the same as just being able to write to a disk, so when a new file system is being implemented you may find it is done in stages, with 'write' access available but not 'delete'.

#### <span id="page-9-2"></span>**1.12 rename notes**

'Rename' is actually two functions, firstly to just rename a file in place, that is in its current directory, secondly to actually move the file to another directory. Because these processes are (usually) quite different, depending on the file system being used, they may not both be implemented, since the 'rename in place' function is usually sufficient for most purposes.

REMEMBER if you are using a directory utility and you move files from one directory to another directory on the same disk, this will be implemented using the 'rename' function, so if the 'rename to move' part of this command is not available, you will get an error. Currently the PC, Amiga and Minix handlers DO work correctly in this respect, but the QL handler does only the 'rename in place' operation.

#### <span id="page-9-3"></span>**1.13 read partition notes**

Currently, partitions as used by the PC, Amiga and Macintosh are understood by xfsd, but only if the mountlist points to where the partitioning info is actually stored on the disk (usually on block 0, or somewhere on the first track for the Amiga). If the mountlist points directly to where a volume starts, this facility is ignored.

At the moment, if xfsd finds partitioning info, it finds all the partitions it can understand, and may even create internal links to them, but it only mounts the FIRST partition, as the internal fork() facility to create more processes for extra dos device entries is not yet complete.

Note that the current implementation of the Amiga partition reader only looks at the first 9 sectors to find the partition blocks. This is a compromise based on the fact that exactly the same routines are used for all media, and I didn't want the partition scanning to go further than the first track on a floppy. Yes, that does mean that partitioned floppies will work. 9 sectors should usually suffice, but may not in unusual cases (for instance, if there is some sort of MSDOS partition manager taking up lots of room in the first cylinder before the Amiga information, or you may simply have told whatever partition utility you were using to leave lots of space before the RDB). Anyway, this implementation will probably change sometime soon.

#### <span id="page-10-0"></span>**1.14 format notes**

As noted elsewhere, some of the handlers do actually have the facility to format disks built in to them, but there is currently no way to access this. Remember, when you format a disk, whatever format program you are using will (usually) use information taken from the mountlist to access the low level exec device directly, to format the tracks on the disk. It will then just send the ACTION FORMAT packet to the handler to tell it to write out the file system dependant information. Now, this is fine when the handler is only capable of writing one kind of filesystem, but on xfsd, which one should it write?. Well, actually, there is a possible point of access available, as the format packet is sent with a parameter, usually used to select between the different types of Amiga disk, OFS/FFS etc, and perhaps this will be how the file system selection process is implemented. Eventually.

#### <span id="page-10-1"></span>**1.15 ql notes**

.

Since this was the first handler I wrote, most things are complete. Only thing left to do is that rename only works as an actual rename, that is it doesn't allow you to rename things to move them.

From release 2.16 the format code is enabled. For a way to access this see the explanation in dospkt

Directory listings of ql disks show the following info:

Names - can be up to 36 characters on the ql, whereas the amiga (officially) allows only 32. I just ignore this because most amiga programs can accept up to around 40 characters. Still, a possible source of random crashes, so I'll be looking at a fix.

- Size Doesn't include the (hidden) 64 byte file header, so files may appear to take more blocks than you would think.
- Flags r/w/d ignored at present, 'e'xecutable flag is used to indicate a type 1 (program) file, with the data space held in the comment.

Dates - translated from base 1961

Note that ql directories are implemented in such a stupid way I can scarcely bring myself to explain it. Oh go on then... The whole path, including separators, is stored! So if you have a directory with for example a 10 byte name, the files inside can only have 25 character names  $(36 - 10 - 1$  separator). And the deeper into the directory structure, the worse it gets...

#### <span id="page-11-0"></span>**1.16 spectrum notes**

Currently read-only, this handler is different from all the rest in that the files are translated into a common format as they are read. The format used is called ZX82. This has the advantage of allowing, for instance, the use of datatypes to automatically recognise particular Spectrum file types, in particular screen shots.

The spectrum has a veritable cornucopia of different disk types, falling into two main categories. Here is a list of some of the types that should be usable.

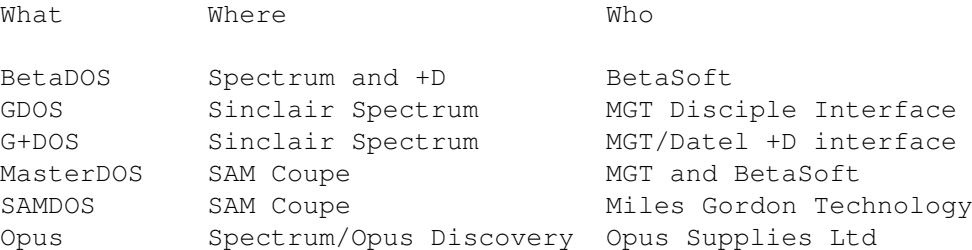

In addition, the Spectrum +3 uses its own version of CP/M. This, of course, is handled via the CP/M section of xfsd, and means +3 files (currently) are NOT in ZX82 format.

I have now (from V2.13b) included some support for the original Opus Discovery disk format (180k, 40 track, 1-sided, 18 sectors of 256 bytes), though at present I only have one disk to test it on.

#### <span id="page-11-1"></span>**1.17 msdos notes**

Since this handler has been getting the most attention, it should be the most reliable. Just a few things you should note.

Accented characters in 'short' names (ie 8+3) are always translated (when reading a directory) as code page 850. Of course, characters in 'long' names need no translation, but where they are not supported on the amiga, they will be displayed in a sort of combined utf-8 / 'www' format, eg %C6%92 for the curvy letter f, (also known as ƒ).

The process followed to generate 'short' names (aliases) from 'long' names is similar to W95, except that in order to get rid of the need for code pages, the 'short' names will be strictly 7-bit ascii, with accented characters mapped onto their uppercase unaccented equivalents. Again, this doesn't affect the proper 'long' names.

Note also that the 'short' names appear in the comment field, what's more they can be directly changed there. This can be useful if you want the 'short' names to appear as they would on other handlers. For instance, if you save a disk icon onto a pc disk using xfsd, the name 'disk.info' would be saved as the 'long' name, but since this is not a legal 'short' (ie 8+3) name, a new one would be generated, in fact DISK~1.INF would be used. Now, since other handlers expect the disk icon to be called DISK.INF they wouldn't recognise it, so just change it via the comment, eg

FileNote FD0:disk.info DISK.INF (if the disk was in FD0: of course).

#### <span id="page-12-0"></span>**1.18 archimedes notes**

From xfs version 2.13 both 'E' AND 'D' type disks are supported (although D type support is rudimentary at present).

Note that since the only info I have on the archimedes consists of a two Basic programs written by Richard Kettlewell in SuperBasic for the ql, as supplied to me by Simon Goodwin, support is limited to whatever those programs could do. In particular, dates were not supported, so I don't know how they work, so the dates on directory listings will be wrong.

#### <span id="page-12-1"></span>**1.19 amiga notes**

Why an amiga handler?

Well, this allows you to read/write FastFileSystem disks on WB1.3, and, because fd.device is used to decode the tracks, you can transparently read diskspare formatted floppies.

In addition, having amiga support in xfsd lets you have just one mountlist entry for other types of removable media that may be formatted in a variety of ways, like ZIP drives for instance.

Currently the amiga handler is read / write on all media with the exception of Directory Cacheing (DC) disks, which will remain read-only until I fix that part of the handler (next release  $;-)$ .

V2.11b2 contains a completely re-written sector allocation system (to allow writing to large media) and consequently will require substantial testing before I can recommend it for anything other than experimental use. But it should be safe just reading. Hopefully it will be thoroughly tested by the next release.

#### <span id="page-13-0"></span>**1.20 minix notes**

From xfs version 2.14 this handler should be virtually complete, including renaming files to move them between directories.

This handler is mostly based on info taken from linux source.

I also hope at some future date to support more popular linux filesystem types like ext2, and later still BerkeleyFastFileSystem.

Note that minix support has only been tested on 720k floppies.

From version 2.15 the disk type numbers for Minix have changed to accommodate the long file name variants:

MNX\0 Original Minix, 14 character names MNX\1 Original Minix, 30 character names MNX\2 Minix Version 2, 14 character names MNX\3 Minix Version 2, 30 character names

Note that of the above only MNX\0 is supported at present.

#### <span id="page-13-1"></span>**1.21 macintosh notes**

Characters in file names are considered to be MacOS\_Roman.

Understands mac-style partitions, so ZIP media partitioned and written on a mac should be readable.

Currently reads only the data fork of files.

Hopefully writing support should appear quite soon. Although this section of the handler is based on the hfsutils package by Robert Leslie, it didn't prove possible to just drop it into xfsd, only the btree routines being directly usable, others needing major changes to fit in with the way xfsd works. Nevertheless, having an example of working code shortened the development time

considerably (as did actually having a macintosh).

#### <span id="page-14-0"></span>**1.22 cpm notes**

Bit of a mistitle this, as the number of CP/M disks supported is only two out of the many hundreds of types, specifically the PCW and the +3. At least it works on the PCW disks I've got, and on the one +3 disk I have as well.

Hopefully it won't take too long to implement the ZX82 file format for +3 disks, now that I have an example disk to experiment with.

#### <span id="page-14-1"></span>**1.23 1541 / 1581 notes**

Currently, this handler is able to read 1581 disks directly using fd.device (ie FD0:), and 1541 disk images (.D64) via file.device (FILE0:).

Access to 1581 disks required some modifications to fd.device to take account of the side skewing that is used on these disks. (Basically, the top is on the bottom). Because the 1541 disks use speed zones (different speeds at various points across the disk) it is unlikely that fd.device will ever be able to read them. So if you want direct access to 1541 disks you will have to use a hardware solution, eg Catweasel.

I should also mention that in an earlier version of fd.device I included a routine to pulse-width-modulate the disk motor, (basically that means turning the motor on and off very quickly), to see if it was possible to read disks that used speed zones. This was intended for reading Mac 800k disks. Unfortunately, the built-in disk hardware in the Amiga didn't like this and cancelled the data stream every time the disk motor was turned back on. HOWEVER, I never tried this technique with old 5.25 drives, so there is still a chance that it could be possible to directly read 1541 disks from a 5.25 disk drive connected directly to the Amiga. Otherwise, the only option is to slow the drive down mechanically so the bit rate is within the parameters of the Amiga hardware - see Aminet misc/emu 1541.lha.

#### <span id="page-14-2"></span>**1.24 fd.device notes**

#### fd.device

This is a standard exec device designed to read multiple track formats. At present it can read and write Amiga style tracks and (from V42.84) can read/write diskspare.device disks, and MFM tracks (any size sector from 128 to 16k, any number of tracks and sectors). It may also at some future date be able to access GCR tracks.

From version 42.84, the initial format of fd.device may be set by passing the size in the open flags. Note that this is only the format fd.device uses initially, and is discarded when the disk is changed, so it really can't be used with xfsd, and is intended for use with DEV: to allow you to copy disks. example usage with DEV: copy diskimage.adf DEV:fd.device,0,880 ...will write out an Amiga disk image, the flags value of 880 telling fd.device the geometry to use. Here are some more examples. gzip -c - <DEV:fd.device,0 >ram:temp.adz ...compresses an amiga disk to an .adz, (the dash on its own is to force gzip to use stdin, ie indirection, the -c does the same for stdout). To write it out again... gzip -d -c ram:temp.adz >DEV:fd.device,0,880 Note the ,880 to force the geometry. Actually, the gzip compress example above will compress ANY disk that fd.device can read, not just Amiga disks. So for any disk... gzip -c - <DEV:fd.device,0 >ram:temp.gz ...would read it in and compress it, then to decompress it... gzip -d -c ram:temp.adz >DEV:fd.device,0,720 ...for a PC 720k disk, (just change the ,720 for other formats). See further examples / explanation in devd / DEV: ALSO fd.device inserts an input stream handler to allow you to force it to re-read the disk (sometimes necessary if it gets confused), at the same time sending a disk change interrupt to whatever dos handler is using it. The disk change key combination(s) for fd.device are left\_alt + numeric\_pad(unit#) ie left alt with numeric pad 0 would force a disk change on unit 0. Some background info - Format programs:-

Note that format programs don't ask the low level device what format it COULD write to a disk, they expect just ONE style of track layout. Catweasel / multidisk.device gets round this by setting the layout when the device is opened, using the flags field. This of course means that you must open multidisk.device multiple times, once for each type of disk, and have a mountlist for each.

#### <span id="page-16-0"></span>**1.25 file.device notes**

file.device is low level exec device to enable you to access files as if they were actually disks, allowing you to keep many floppy disks as disk image files on you hard disk, allowing quicker access.

The current version of file.device allows not only flat file disk images to be used (eg .ADF), but also PCTask / janus (ABOOT) hard disk files, d64 files (read-only), and DMS crunched files (also read only).

I hope at some point to implement .ADZ file access.

There are already quite a few disk/file devices around, the most popular being fmsdisk.device, and you can try them all with xfsd if you like.

The reason file.device was written was convenience, as when it is opened, it allows you to select the disk/file via a requester, currently using reqtools.library (if available) to enable it to work on WB1.3.

Whenever you want to change disk/file, there is a special key combination you can use. The key combination(s) for file.device are

left\_alt + left\_shift + numeric\_pad(unit#)

ie left alt plus left shift plus numeric pad 1 would force a disk change on unit 1.

Disk / file images are by default first looked for in a directory called devs:file, but you can use the requester to access them anywhere, even CDROM.

ALSO to enable you to move over from fmsdisk.device, if there is a file called unit0 in devs:file, and you open file.device unit 0, this will be automatically selected, and NO requester will appear.

BUT FIRST if there is an environment variable ENV:file/unit0, it will be read first and its contents used as the file name for unit 0.

ALSO file.device will go through the above process of file selection all over again EITHER when you use the key combination to tell it to do so OR when it receives the CMD\_RESET message. Since you can use the 'devio' command (supplied) to send this, you should be able to change disk/file via a script that sets the ENV: variable then sends the CMD\_RESET message. Or even use ARexx/DOS script to do it.

#### <span id="page-16-1"></span>**1.26 dev: handler notes**

devd is a device handler, pretty much the same as many others, designed to give a unix style access to low level exec devices as though they were files on a pseudo DOS device (DEV:).

Once mounted, you can access disks, etc, as though they were files. For instance..

copy DEV:fd.device,0 ram:temp

..would copy the whole of whatever disk was in drive 0 into a file in ram: called temp.

From devd version 1.02b a FLAGS parameter is allowed after the unit number, so, for instance,

copy DEV:multidisk.device,0,16 ram:temp.d64

would read a 1541 disk into a file called temp.d64 in ram:

Of course, fd.device automatically determines the geometry, so it doesn't require a flag value to set the disk size when reading. However, to write the disk out again, possibly to a blank disk (which therefore has no real geometry), fd.device must be told somehow what geometry to use. From fd.device V42.84 this is accomplished again by use of the flags field, but using the size of disk as the value. So, if you copy a PC 720k disk using...

copy DEV:fd.device,0 ram:pcdiskimage

...you can write it out again using...

copy ram:pcdiskimage DEV:fd.device,0,720

In fact, the flags value is 5 decimal digits, fnnnn, where

if f is 0, nnnn is size in k, using 512 byte blocks

if f is  $1-3$ , nnnn is size in blocks, and blocksize is  $2**(ff+7)$ 

if f is 4, side skewing is used (for 1581), NOTE: nnnn now size in k

if f is 5, sector numbers start at 193 (for CPC), NOTE: nnnn size in k

so values of 720, 800, 880 should work as you would expect (the leading digits taken as zeroes), other values may look a little strange, eg

10720 is a 180k disk (720 blocks of 256 bytes) (eg spectrum opus)

40800 for a CBM 1581 side skewed 800k disk

30800 for Archimedes disks (800 blocks of 1k)

50360 for CPC 360k disks (sector numbers starting at 193!)

Note there is some redundancy in this scheme,  $21440 == 720$ 

Please don't expect weird combinations to work; 10683 will NOT write out a .D64 disk image as fd.device can't access them. Use the above example using multidisk.device.

Some background info - how the Copy command works:-

The Copy command (at least the normal DOS one) is fairly simple. It first asks the source device (DEV:) if it is a filesystem. Of course, it isn't, so the copy command then just opens the source, and keeps trying to read 64k chunks, writing them to the destination, until it hits the end-of-file. NOTE: other copy commands don't ask the handler if it's a filesystem, and insist on trying to do things like obtaining FileLocks, Examine'ing etc. To use these you must tell them NOT to do anything clever, but to access the handler DIRECTLY. Or you could tell the programmer to use the IsFileSystem() call...

Anyway, when the copy command tries to open the source, the DEV: handler then opens the exec .device, in this case fd.device, unit 0, (as indicated by the ,0 after the device name), and asks for the geometry, using this to determine the size of the 'pseudo' disk/file. In the case of fd.device, the geometry is automatically determined, thus using the DEV: / fd.device combination, you can use the command line shown above to copy ANY size disk into an image file.

### <span id="page-18-0"></span>**1.27 Workbench notes**

You should note that disk icons only appear on the Workbench when VOLUME entries appear for them in the internal dos list. Unfortunately, you can't have two volumes with the same name, so if you have another handler mounted that has e.g. recognised a pc disk AND xfsd also recognises it and they BOTH put volume entries in the dos list, you WILL see two icons appear. USUALLY this doesn't immediately crash the machine, but opening the icon(s) or removing the disk may well do so.

So? Well, in order to let you try xfsd without having to take all your other handlers out, you can disable either the handler in xfsd that deals with that type of disk (useful for Amiga disks) or just disable mounting of the volume entries.

Here is how to control it (excerpt from mount.xfsd)

8<--------------------------------

From version 2.16 separate disabling of different parts of the handler is no longer done by flag bits, but by entries in the control string.

To completely disable the Amiga handler for instance,

 $Control = "DISARLEHANDIER=AMIGA"$ 

or

Control = "DH=AMIGA"

which is less typing.

```
To prevent a particular disk type handler mounting volumes
   (in case there is another handler already running which would
  also recognise this disk type and therefore clash) use the
  following (example for PC disks)
  Control = "DISABLEVOLUME=MSDOS"
  Remember, the disks will still be available via the device
  name, eg FD0:, disabling volume mounting just stops access
  via the disk name and by workbench icon.
  By default, all handlers are enabled, and all will mount
  volumes. If you wish to only use one or two handlers, you
  can also selectively enable them, eg
  Control = "ENABLEHANDLER=MSDOS"
  or
  Control = "EH=MSDOS"In this case the default is taken to be that none of the
  handlers are enabled, except the ones you specify.
  Another example; on a ZIP drive you are only likely to see
  certain types of partitioned media, so you would use:
  Control = "EH=AMIGA EH=MSDOS EH=MAC"
  Here are the types recognised in the control string:
  AMIGA MSDOS MAC QL MINIX ARM CPM CBM SPECTRUM ALL
  The last type 'ALL' is necessary when disabling all types, eg
  Control = "DV=ALL"This would prevent any volumes appearing on the Workbench.
8<---------------------------------------------------------------
```
I know that those of you who use the Workbench for everything would really like a more sophisticated support for disk icons, for example giving different disk formats a different default icon, but this isn't possible (at least from inside xfsd) at the moment. Of course, for the disk types that are writeable using xfsd, you can copy any disk icon of your choice onto the disk, and the Workbench will read it when you insert the disk.

However, there is another way. Apparently if you are using the NewIcons package, specifically DefIcons, you can set it up to show different disk icons for different disk types, eg

def MSD0disk.info (for MSDOS disks) def\_MAC0disk.info (for MAC disks)

def 1581disk.info (for 1581 disks)

### <span id="page-20-0"></span>**1.28 ZIP / JAZ drive notes**

There is an example mountlist called ZIPX in devs/DosDrivers, but you MUST remember to set the device/unit (in the tooltypes).

Also, if you are using another ZIP mount entry at the same time you MUST also read the explanation (in Workbench ) about setting the flags field correctly (ie to not let xfsd put up a disk icon).

There is also now an example mountlist for JAZ drives called JAZX in devs/DosDrivers, again you MUST remember to set the device/unit (in the tooltypes).

#### <span id="page-20-1"></span>**1.29 x-code usage**

When using xfsd to list file names, any characters unavailable on the amiga are printed in a sort of hybrid www percent / utf-8 style, so for instance, if a file name includes the 'L with a slash' character in it (otherwise known as  $&$ Lstrok;), it is displayed as  $&$ C5 $&$ 81.

To assist you with these strange codes x-code can convert and display the various code formats. So...

x-code &Lstrok:

prints out...

Ł 0x0141 %C5%81

where 0x0141 is the unicode representation, and...

x-code %C3%B6

prints out...

ö 0x00F6 %C3%B6

V1.01 -----

x-code now lists ALL entities that even partially match, so

x-code &Z

prints out...

 $Ж$  0x0416 %D0%96

& Zacute; 0x0179 %C5%B9 & Z caron; 0x017D %C5%BD  $З$   $0x0417$   $&D0897$  $Ż$  0x017B  $&8C5%BB$  $&\text{Zeta}$ ; 0x0396 %CE%96 &Zgr; 0x0396 %CE%96

Note that it's still case-sensitive, so

x-code &z

would be required to print out the lower case entities

#### <span id="page-21-0"></span>**1.30 devio (utility program in the C directory)**

(NOTE: the usage has changed from release 2.16)

This program sends a various low level commands to whatever exec device you specify. For instance, if you want to determine the geometry of a disk in say, drive 0 (the internal drive), you can use devio to send the TD\_GETGEOMETRY command to fd.device, just type

devio --geometry fd.device,0

This command should work with most low level disk devices, but with fd.device you get extra information about the interleave, skew factors etc.

You can also supply a flags value after the unit number. On fd.device this is used to set the initial geometry so (silly example)

devio --geometry fd.device,0,720

This tells fd.device to set the disk geometry to be for a 720k disk and then asks what the geometry is. Told you it was a silly example. Here's a better example.

devio --format fd.device,0,720

This sets the geometry to 720k, asks for the geometry, then does a low level format of the disk (setting the sector contents to zero). Why does it ask for the geometry? Well that's so it will work with other devices where the geometry is fixed, ie not set by the flags, eg

devio --format mfm.device,0

This is equivalent to the above (at least for a double density disk).

You can supply a byte offset and length for the format, if you only wish to format certain tracks. Note that on most disk devices you have to make sure the offset is at the start of a track, and that the length is a multiple of the track length in bytes. However, on fd.device this is all sorted out internally, so you can format any number of bytes anywhere on the disk, so

devio --format,256,2 fd.device,0,720

This would clear two bytes in the middle of the first sector of a 720k disk. If the disk is unformatted, it will format the whole of the first track. If the disk is formatted, the other sectors, and the rest of the first sector, will be unaffected.

If you just type devio with no parameters you will be given a summary of the commands and further examples.

For further info on the flags settings for the various formats, see the explanation in fd.device . See also

dospkt

.

#### <span id="page-22-0"></span>**1.31 dospkt (utility program in the C directory)**

(NEW for release 2.16)

This is a utility to send various packets to a handler/filesystem.

It can be used to kill filesystems, send format commands etc. Here are a few examples.

dospkt --kill FD0:

This sends ACTION DIE to the handler for FD0: (ie kills the task). However, the entry for FD0: remains in the dos device list, and the task would be re-started if anyone tries to access FD0:, so the entry must be removed, eg

dospkt --remove --unload FD0:

The --unload option unloads the seglist, freeing the memory. Note that it really is better (and safer) to perform the above using the two separate commands.

dospkt --format mydisk QL5A FD0:

This would send the ACTION\_FORMAT packet to FD0: (effectively doing a QUICK format), sending the name 'mydisk' and the type 'QL5A'.

Note that the above just writes the filesystem info to the disk, and doesn't format the disk tracks (but that's ok if the disk is already formatted). Also if the handler is active it could get in the way of the format process, so it really should be disabled. Here's the way a real format command would accomplish the full format process, but implemented using the dospkt and devio utilities.

dospkt --busy FD0:  $\qquad \qquad ;$  stop the handler (make it BUSY)

devio --format fd.device,0,720 ; low level format the disk dospkt --format mydisk QL5A FD0: ; write the filesystem info dospkt --notbusy FD0: ; re-enable the handler You now have a usable QL 720k disk. If you just type dospkt with no parameters you will be given a summary of the commands and further examples.

See also

devio

.

#### <span id="page-23-0"></span>**1.32 other bits and pieces**

As you can see, this guide has been thrown together rather quickly  $\leftrightarrow$ , and as a result certain details may have been missed out. I suggest you examine the

> history for more details.

------------------------------------------------------------------------

POWER XL DRIVE --------------

You MUST use the system-friendly version of fd.device with the XL drive. This may be found in devs/storage.

RAWPATCH / MFM --------------

Two utilities to experiment with raw disk data. So obscure as to be almost unusable. Use rawpatch to read in raw track data, then mfm to decode it. NEW: I've changed mfm so that it can decode tracks even if you didn't use the -W (word sync) flag. This was necessary for me to better analyse the contents of tracks (since without word sync the track starts reading as soon as possible after the index sync). Hint: ALWAYS use -I with rawpatch (index sync). You can only get an idea of the sector skewing if you read starting from the index pulse. Hint: use -v on mfm to get a verbose output (or even -vv ).

CRC ---

Just a simple program to generate CRC's for files, but I've added an option to generate a CRC for each block (by using eg -b512), which by default is the one used on disk sectors (pc MFM that is, not amiga style).

### <span id="page-24-0"></span>**1.33 todo**

<span id="page-24-2"></span>First thing to do is get the Mac handler finished.

Then maybe I can write a Format utility.

Then perhaps upgrade the Spectrum handler to allow writing.

#### <span id="page-24-1"></span>**1.34 acknowledgements**

```
Simon Goodwin <simon@studio.woden.com>
    - keeps me supplied with spectrum/ql/cpm disks and info.
    - also for writing the original documentation.
Mark Weller
    - for supplying Archimedes 'D' and 'E' format disks.
Richard Kettlewell
    - for his two Archimedes (QL Superbasic) reader programs.
William James
    - (author of Speculator) for his co-operation over ZX82.
Robert Leslie
    - for his excellent hfsutils package.
Chris Thornley <osu036@sos.bangor.ac.uk>
    - for e-mailing me example disk images.
Brian Gaff <br />briang@bgserv.demon.co.uk>
    - for sending me the +3 disk / info
Joerg Deutschle <agima@studbox.uni-stuttgart.de>
    - for sending me some 1581 disks to try out.
Plus a few others with useful bug reports/suggestions:
Dirk Neubauer <neubauer@rz.uni-greifswald.de>
Guido Mersmann <geit@studst.fh-muenster.de>
Andreas Paul www.student.uni-kl.de/~apaul
Lars Nelson <lars@infohwy.com>
Adrian Siemieniak <sauron@pwr.wroc.pl>
Marcel Timmermans <mtimmerm@worldaccess.nl>
Christian Kersting <kerstic@uni-muenster.de>
Marko Seppanen <marko.seppanen@wwnet.fi>
Ken J Powell <ken@dra.ex.ac.uk>
Michel De Meerleer <michel.demeerleer@iname.com>
Tim Jackson <timjackson@radiolink.net>
Ralph Debusmann <rade@coli.uni-sb.de>
Jernej Pecjak <jernej.pecjak@kiss.uni-lj.si>
Udo Zallmann <huz@informatik.rwth-aachen.de>
Jess Sosnoski <starblaz@ptdprolog.net>
Roman Fierfas <xorceror@friko.onet.pl>
Mustafa Kayikci <mustafa@dame.de>
```
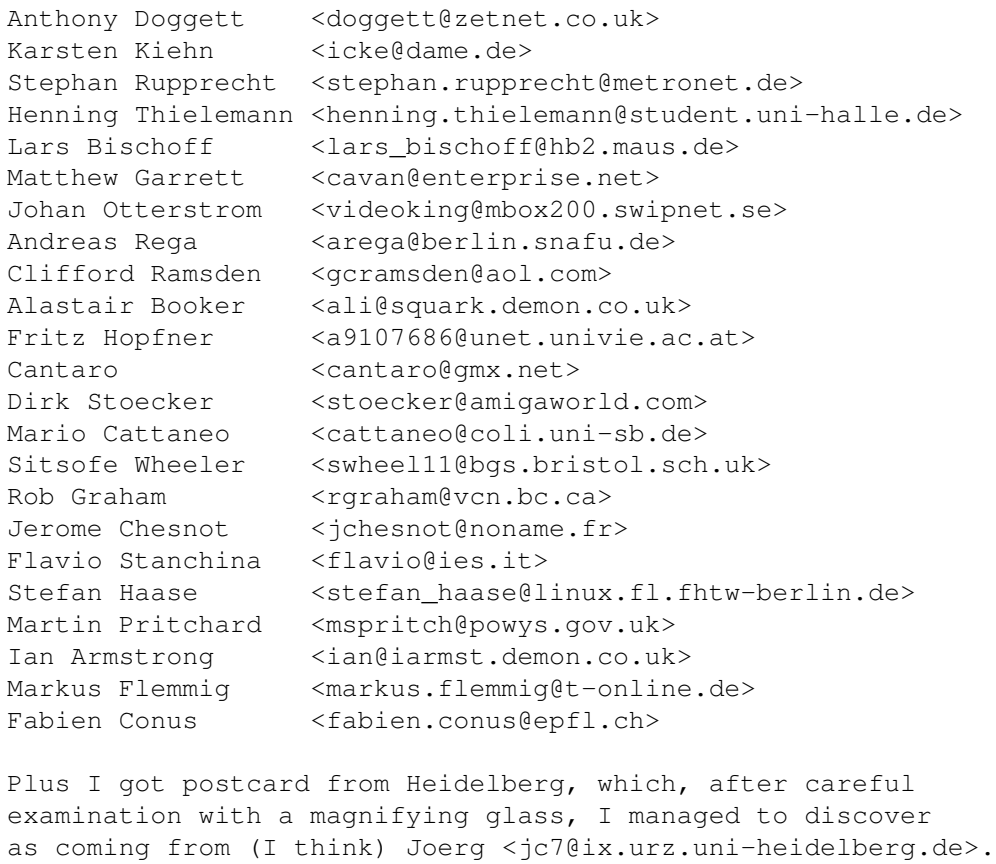

I also got another letter from Germany, from Tobias Herold.

Perhaps I should make xfs 'snailmailware';-)

Your name here!

If you would, could you specify the version of xfs you are using in any messages.

## <span id="page-25-0"></span>**1.35 the author**

<span id="page-25-2"></span>francis swift AKA frank AKA (in computerspeak) frans

- e-mail: (via my brother Mark)

msw@blackpool.ac.uk

- snail mail:

325 Charlestown Road, Blackley, Manchester M9 7BS, UK.

bug reports, suggestions, ideas, banker's drafts etc are welcome.

## <span id="page-25-3"></span><span id="page-25-1"></span>**1.36 bugs**

Most of the current 'bugs' are caused by the program being incomplete. For instance, the Spectrum handler doesn't write, but may or may not be disallowed from doing it, so weird things can happen if you try to save something.

Still, if you do have a disk which shows up a particular bug, make a disk image file of it and e-mail it to my brother Mark. You can make a disk image file with the DEV: (dos) device and fd.device.

Mount DEV: from devs:mount.dev (or wherever you keep it)

Copy DEV:fd.device,0 Ram:dodgydisk

Note: this is my DEV: device - others may operate differently. (e.g. the ,0 means unit 0)

### <span id="page-26-0"></span>**1.37 history**

<span id="page-26-1"></span>--------------- xfs216 --------------------

Fixed slight bug in clearing newly allocated directory blocks in the PC disk handler. This led to bogus entries sometimes showing up with weird names. There was only a one in sixteen chance of this occuring, and it never occured on 1440k disks, so I'd never seen it. Anyway, it should be fixed now.

Somehow the JAZX entry in DOSDrivers went missing. Now included.

The disk type numbers for Minix have changed to accommodate the long file name variants:

MNX\0 Original Minix, 14 character names MNX\1 Original Minix, 30 character names MNX\2 Minix Version 2, 14 character names MNX\3 Minix Version 2, 30 character names

Note that of the above only MNX\0 is supported at present.

Due to internal re-ordering of the individual handlers, the flag bits got messed up. So I got rid of them. The new scheme uses the control field string to enable/disable particular handlers. See the explanation in the guide (usage > Workbench) or mount.xfsd.

There is a new utility called dospkt in the C directory, also an upgraded version of the devio utility. These can be used to perform instruct devices/handlers to do low/high level formatting of disks (amongst other things). As an experiment I've enabled the disk format code in the QL handler, so using devio/dospkt you should be able to create valid QL disks. For the next release I'll probably add PC/Minix disk formatting.

Note that the usage of devio has changed so if you are using it in scripts you will need to change them.

--------------------------- xfs215 ------------------------------

Added support for 1581 disks (read only at present). These disks sometimes have what are loosely referred to as 'partitions', really fixed length directories. These are accessed just like directories.

You can now use fd.device to 'format' disks. That is, you can use the DEV:fd.device,<unit>,<flags> pseudo file to write out disk images of a particular format. So if you have a blank disk, read it in using

copy DEV:fd.device,0 ram:temp

This will copy whatever disk is in drive 0 into file 'ram:temp'. You can then write it out again using, for instance

copy ram:temp DEV:fd.device,0,880 ; if it is an amiga disk copy ram:temp DEV:fd.device,0,720 ; for a pc / ql / minix disk

etc. See further explanations in 'usage > fd.device' in the guide.

To match up with the above, devd (the DEV: handler) has been slightly amended, as has the devio utility. You will also find a later version of the XL friendly fd.device in devs/storage.

While rewriting fd.device I took some time to examine the way diskspare.device generated checksums (which was the reason for fd.device not being able to write to these disks properly). I also implemented an additional track scan to determine whether a disk has more than 80 tracks. So now there should be full support for all the different diskspare permutations. There is also a new version of the mfm utility (for use with rawpatch) to allow track checksum verification.

--------------------------- xfs214 ------------------------------

Completed MINIX handler. Of course there may be some hidden bugs so it should be considered just a beta version for now.

Patched disk type into dl\_DiskType. Only reason it hadn't been done till now was I thought I'd already done it. So now you will get sensible results from Stephan Rupprecht's Info program. Anyway, it gives me an excuse to explain the disk types that are returned.

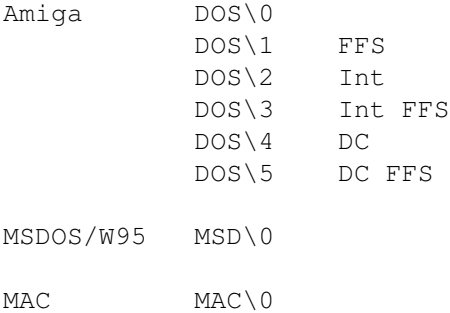

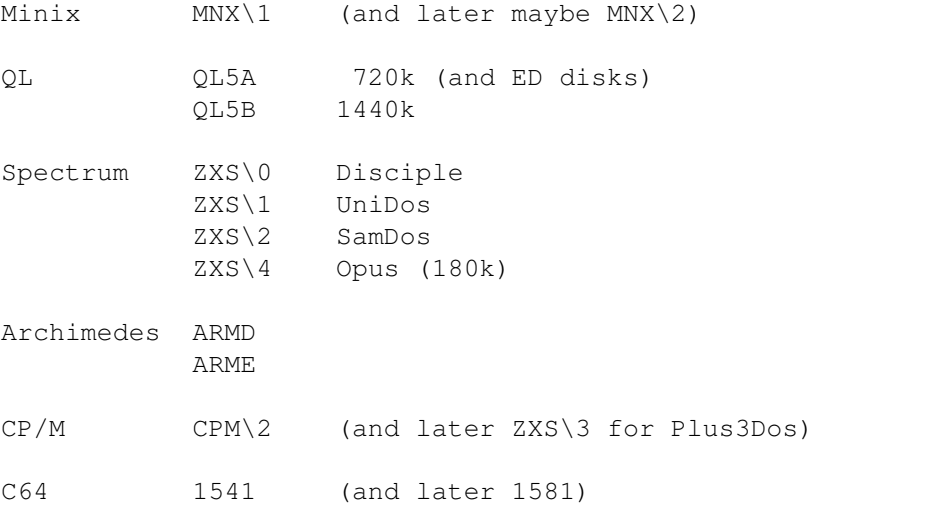

These will (eventually, NOT YET) be the dos types passed to the Format() command to select the file system.

Also, the file.device has been updated to allow it to work better with devd (DEV:) so that you get the chance to select a file before the DEV: device asks if there's a disk (file) in the 'drive'.

Now that I have some 1581 disks to experiment with I should be able to add handling of these to xfs. Since these disks use side skewing (quick explanation - the top is on the bottom), I will need to modify fd.device to accept this format. Also, although the physical sectors are 512 bytes, the logical sectors are only 256 bytes, which will make sector allocation complicated, so for the moment support will be read only.

Finally I tidied up some clean-up routines so some random crashes on removal of disks should disappear.

--------------------------- xfs213 ------------------------------

Added a couple of extra disk types to existing handler modules, specifically Archimedes D type disks, and Spectrum 180k (Opus Discovery) type disks. Note that both use unusual sector sizes, the Archimedes D using 1024 byte sectors, and the Spectrum 180k disks using 256 byte sectors (it's also 40 track single sided!). Luckily fd.device sorts all this out transparently.

One more technical point. Whenever a disk is recognised by xfsd the disk dos type is now written into de\_DosType in the environment table of the device entry in the dos list. This is to allow anyone using the Info() call (which xfsd implements like most handlers by returning ID\_DOS\_DISK in id\_DiskType for disks it recognises) to access the true disk type.

Updated crc utility to fix a slight bug.

There's a slight change to the flags setting in the mountlists, which should be backwards compatible, see mount.xfsd.

Up till this release it was possible to open directories as if

they were files. This was a side effect of the internal implementation which took advantage of the file-like structure of directories in certain filesystems (QDOS, MSDOS, RISCOS etc). I left this in so it would be possible to write external utilities to access filesystem-specific information that would otherwise be inaccessible via xfsd. Unfortunately, there are too many badly written programs out there that, when given no file name on the command line, open the empty string by mistake. Of course, this means the current directory, so they get a 'wrong type' error. With xfsd, they would get no error, and depending on the way the filesystem sets the file size for the directory, may try to read the whole disk into memory, or 4GB, or any random number. Anyway I've disallowed this again.

-------------------------- xfs212b3 -----------------------------

Just a slight update to file.device. I re-wrote the xDMS source to be re-entrant / thread safe ('pure' in amiga-speak), so now file.device, which uses the decompression routines from xDMS, can safely be opened multiple times for multiple DMS files. I'll probably upload the modified xDMS source with the next release of xfs.

-------------------------- xfs212b2 -----------------------------

There was a slight bug in the previous file.device when using PCTask hard disk files. Basically, writing could trash them. This was a bug introduced during re-organisation to allow proper integration of DMS file access. Anyway, it should all work now, reading/writing PCTask hard disk files (apparently the same format as janus hard disk files), and reading DMS files. To implement the DMS facility I used the source from xDMS (by Andre de la Rocha) to replace my original routines (which called DMS externally). The current xDMS decompression source is still very similar to the original LhA decompression routines (written by Masaru Oki and Haruyasu Yoshizaki), which are not re-entrant, so at present you can only have one DMS file in use by file.device (ie only one unit of file.device can be accessing a DMS file - other units can still access other types of disk file). I have recently re-written these LhA decompression routines (for another project) to make them re-entrant, so the next release of file.device should allow any number of units to access DMS files. Hopefully, it should soon be possible to transparently access .ADZ files as well.

There is a mis-match between the current version of the devio utility and the current release version of fd.device. This only affects the -geometry option, and is caused by a mis-match in the private structure used to pass back the low-level info (about sector numbering and skew factors). This will be fixed next time.

Ther was a slight bug introduced by internal rationalisation of the utf-8 / unicode routines which caused QL comments (which hold task space info) to be messed up. Should be ok now.

-------------------------- xfs212b ------------------------------

Changed file.device to allow it to skip the first sector of PCTask

hard disk files, so you can use FILEO: (xfsd / file.device) on them. Also new DOCS for file.device in the guide (->usage->file.device). Oh yes it also sends back a sensible geometry for .d64 files. This was necessary to implement a C64 disk handler.

1541 disk images may now be accessed via FILE0: (xfsd), but only to display directories at present. You will of course require Catweasel to access the disks directly. This is intended to eventually become a combined 1541/1581 handler (when I get some 1581 info).

devd (the DEV: handler) can now accept a third parameter for FLAGS after the unit number (ie DEV:multidisk.device,0,7) to enable you to use it with Catweasel. Oh yes, devd is now mentioned in the guide (->usage->devd).

The guide has been improved, mainly the usage section.

-------------------------- xfs211b2 ----------------------------

I've completely re-written the sector access / allocation on the Amiga handler, so as to allow you to write to media larger than floppy disks. Unfortunately I haven't had time to test it, so I don't recommend you use it for anything crucial yet, just media you can afford to re-format. Oh, and I found a few things were missing in the directory cacheing (DC) part of the handler, so I've made DC disks read-only for the moment till I sort it out. Also, for some reason the utf-8 internal names were being sent to the Amiga name hashing routines, causing all files whose names contained accented characters to be put on the wrong hash chain. If you have any disks written using this I suggest you use the old version of the handler to copy the files off the disks then use 211b2 or later to write them back (if it works!).

No further additions to any other handlers, 'cause I've been adapting various compression routines, to see how easy it would be to add archive-handling to xfsd.

I might as well mention that I had hoped to replace the rather awkward DMS uncrunching in file.device, but I couldn't get access to the source on the Aminet. Oh, didn't you know file.device could read DMS files? Well I can't recommend it. Or DMS for that matter. But you will need both, as file.device calls DMS to do the work.

------------- xfs211b (only released on cover cd) --------------

MAC handler does something at last. You can now do directory listings and read the data forks of files.

Temporarily disabled ExamineAll support so that ExamineAll should now work properly. Yes you did read that right. If a handler doesn't support ExamineAll the Dos emulates it via Examine and ExamineNext. I'll re-enable it when it's fixed.

On the QL, accented characters should now be completely usable in filenames, previously they would only read correctly.

Oh, and I've upgraded the x-code utility (to V1.01), and I've

replaced the geometry program with a more general device command utility called devio (no docs for it but it's simple to use).

Oh, there seems to be some confusion as to the names of the mountlists. I've made sure they're all named in the same way (devs/mount.#?).

Finally, I've changed all the flags fields in the mountlists to make all volumes appear on the Workbench. So if you use xfsd at the same time as another handler for the same disk, something strange may happen (unless you edit the flags field to stop xfsd mounting volume entries - see mount.xfsd).

--------------------------- xfs210b2 ----------------------------

Amiga PARTITIONS now really looked at properly (a last minute change to the checksum code stopped them working). Anyway, it gave me a chance to look at MAC PARTITIONS. Unfortunately, although the partition info is understood by xfsd, the actual mac volumes aren't (yet).

Enhanced FINDER.DAT support to deal with names that are the same on both mac and pc but with the case changed.

Finally squashed the bug that only cropped up on the A4000. It only appeared in Zorro3 fast memory, so I never saw it.

NEXT RELEASE the archive name will be just xfs.lha with the version number in the short description. There will also be an xfs.guide (just working on this at the moment). Also (hopefully) a working(ish) mac handler. When that's done I can finally get round to writing a format facility.

--------------------------- xfs210b -----------------------------

Finally got round to fixing WRITING of Amiga disks (OFS & FFS). This used to work (ages ago) but got messed up when I added a few things. Anyway, while I was looking at the code I added something else. Amiga PARTITIONS are now examined. Unfortunately the actual handler code was only designed for floppies, and doesn't look at the BitMapExtend entry, so there is a limit of around 50MB on the volume size. Should be fixed by the next release.

-------------------------- xfs209b4 (unreleased) ---------------

Last minute bug (re-)stomped - on writing out the fat on pc disks sometimes one extra byte of memory got trashed causing random crashing. Second time I've fixed this!

Oh perhaps I should remind you to change the ZIPX mount entry to match your own device / unit, otherwise it obviously won't work. Now that's what I call documentation.

--------------------------- xfs209b3 (unreleased) ---------------

The fd.device write bug should be cured (it only affected high density disks anyway - made the gaps too small).

There is now also a new (slightly experimental) XL version of fd.device (fd.device.V42.77.XL). This tries to be more system friendly, so it may also work with the raw disk images used by UAE. If you need this or just want to see if it works, rename it to fd.device and put it in devs:.

The reason for the delays in releasing the write version of the PC filesystem was it kept crashing on the A4000, it worked ok on the A500, and just suffered harmless anomalies on the A1200 (it left the disk spinning after a write). Since this A4000 bug hasn't really been fixed, I can't guarantee anything yet.

Oh, the handler (from xfs209b2 onwards) DOES understand at least the first partition on PC media - try the ZIPX mount entry.

--------------------------- xfs209b2 ----------------------------

For users who wish to use mfm.device in conjunction with xfsd instead of fd.device, the appropriate mountlist entries and workbench icons are now provided.

However, using mfm.device has the disadvantage of only being able to access disks with a fixed dos-like format of 9 or 18 sectors per track (as pre-defined in the mountlist). This will prevent you from accessing some foreign disk formats.

#### Updated quick installation notes:

Open the drawer "L" in the XFS directory and drag the program "xfsd" to your system "L:" drawer.

Open the drawer "DEVS" in the XFS directory and drag the program "fd.device" to your system "DEVS:" drawer.

Procedure for Workbench 2.1 and later

Drag the icons FD0:, FD1:, FX0: and FX1: into your system "Storage/DOSDrivers" drawer or "Devices/DOSDrivers" drawer.

Double click the FD0: or FD1: to mount the volume using fd.device Double click the FX0: or FX1: to mount the volume using mfm.device

Procedure for old Workbenches

Copy the updated mount.xfsd file to DEVS: and add a line to your startup for each drive you want to connect to XFS, as follows:

MOUNT FD0: FROM DEVS: mount.xfsd ; to use fd.device MOUNT FD1: FROM DEVS:mount.xfsd

MOUNT FX0: FROM DEVS: mount.xfsd ; to use mfm.device MOUNT FX1: FROM DEVS:mount.xfsd

\* Note - There is a known bug in fd.device which shows up on some

Amiga models when WRITING to disks. If you experience problems, you should use mfm.device until the bug is fixed in a later release. --------------------------- xfs209b ---------------------------- (Never actually released) The PC/95/NT filesystem should now WRITE as well. For files with both long and short names the short name appears in the comment and can be changed via SetComment / FileNote. Short names on disk are assumed to be code page 850. Long names (in unicode) are converted to / from amiga codes. Any characters unavailable on the amiga are printed in www style percent format using their UTF-8 coding, so Ł is displayed as %C5%81. To assist you with these strange codes a utility (x-code) is included to convert / display the various code formats. So... x-code Ł prints out... Ł 0x0141 %C5%81 and... x-code %C3%B6 prints out... ö 0x00F6 %C3%B6 You can enter FILENAMES including the percent format characters and the handler converts them to the correct character on the filename on disk. Where SHORT NAMES have to be automatically generated from the long names, the accented characters are mapped to their uppercase un-accented equivalents, ł (entered as %C5%82) becoming the letter L. Some support for MAC users is included in the PC handler, with

Since at present the handler doesn't understand PARTITIONS, to use with any media that has been partitioned the mountlist must point directly to the volume, not the start of the partition. If you can figure out a hacked mountlist like this you may be able to get the handler to access ZIP drives. In any case, this would be a temporary solution until partition support is implemented (probably ten minutes after this release).

mac style long file names stored on PC disks in FINDER.DAT

being used if possible.

--------------------------- xfs208b ----------------------------

MINIX FileSystem now working (read-only).

New system for enabling/disabling the mounting of volumes, and for disabling recognition of certain disks (no more xfsd-ami)

...see mount.xfsd for details

CPM3 Filesystem (well PCW 3.5 inch 720K disks) (read-only)

I have precisely one PCW disk and it works perfectly, so there.

Sorry, the mac handler just recognises that the disk is indeed a Mac disk, reads the volume name, then just sits there and refuses to do anything else. Maybe next time.

--------------------------- xfs207b2 ---------------------------- ALL NEW INTRO!!!

Well, just a few extra words.

Ther was a hash clash (try saying that quickly) in the internal name cache (or should that be hash cache?) between the short names and the long names. Basically, the dummy short name entries were displacing the true long name entries, thus losing all the internal pointers etc, so the directory listings (which don't use the name cache) showed all the files, but the handler couldn't access them.

I'm still working on the MAC handler, based on code from the hfsutils package on linux, written by Robert Leslie. Hopefully, because I'm basing it on working code, it should work as a complete read/write handler as soon as it's finished :-)

EXTRA BONUS \*\*\* x-hfsdir \*\*\* EXTRA BONUS

Mount DEV: (you've already got it - see the mount list for details) then you can get a directory of a MAC disk with

x-hfsdir dev:mfm.device,1

or, if there's a subdirectory called hyper

x-hfsdir dev:mfm.device,1 hyper

and a subdirectory in there called new

x-hfsdir dev:mfm.device,1 hyper/new

you get the picture, just remember the ,1 means drive unit 1 (df1:)

--------------------------- xfs207b -----------------------------

first release!